# **Sun Cluster Geographic Edition** リファレンスマニュアル

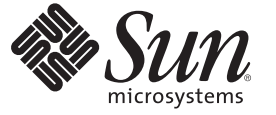

Sun Microsystems, Inc. 4150 Network Circle Santa Clara, CA 95054 U.S.A.

Part No: 820–1109–10 2007 年 2 月

Copyright 2006 Sun Microsystems, Inc. 4150 Network Circle, Santa Clara, CA 95054 U.S.A. All rights reserved.

Sun Microsystems, Inc. (以下 Sun Microsystems 社とします) は、本書に記述されている製品に含まれる技術に関連する知的財産権を所有します。特 に、この知的財産権はひとつかそれ以上の米国における特許、あるいは米国およびその他の国において申請中の特許を含んでいることがあります が、それらに限定されるものではありません。

U.S. Government Rights Commercial software. Government users are subject to the Sun Microsystems, Inc. standard license agreement and applicable provisions of the FAR and its supplements.

この配布には、第三者によって開発された素材を含んでいることがあります。

本製品の一部は、カリフォルニア大学からライセンスされている Berkeley BSD システムに基づいていることがあります。UNIX は、X/Open Company, Ltd. が独占的にライセンスしている米国ならびに他の国における登録商標です。フォント技術を含む第三者のソフトウェアは、著作権 により保護されており、提供者からライセンスを受けているものです。

Sun、Sun Microsystems、Sun のロゴマーク、Solaris のロゴマーク、Java Coffee Cup のロゴマーク、docs.sun.com、 Java、および Solaris は、米国およ びその他の国における米国 Sun Microsystems, Inc. (以下、米国 Sun Microsystems 社とします) の商標、登録商標もしくは、サービスマークです。

すべての SPARC 商標は、米国 SPARC International, Inc. のライセンスを受けて使用している同社の米国およびその他の国における商標または登録商 標です。SPARC 商標が付いた製品は、米国 Sun Microsystems 社が開発したアーキテクチャに基づくものです。

OPEN LOOK および Sun Graphical User Interface は、米国 Sun Microsystems 社が自社のユーザおよびライセンス実施権者向けに開発しました。米国 Sun Microsystems 社は、コンピュータ産業用のビジュアルまたはグラフィカル・ユーザインタフェースの概念の研究開発における米国 Xerox 社の 先駆者としての成果を認めるものです。米国 Sun Microsystems 社は米国 Xerox 社から Xerox Graphical User Interface の非独占的ライセンスを取得し ており、このライセンスは、OPEN LOOK のグラフィカル・ユーザインタフェースを実装するか、またはその他の方法で米国 Sun Microsystems 社 との書面によるライセンス契約を遵守する、米国 Sun Microsystems 社のライセンス実施権者にも適用されます。

本書で言及されている製品や含まれている情報は、米国輸出規制法で規制されるものであり、その他の国の輸出入に関する法律の対象となること があります。核、ミサイル、化学あるいは生物兵器、原子力の海洋輸送手段への使用は、直接および間接を問わず厳しく禁止されています。米国 が禁輸の対象としている国や、限定はされませんが、取引禁止顧客や特別指定国民のリストを含む米国輸出排除リストで指定されているものへの 輸出および再輸出は厳しく禁止されています。

本書は、「現状のまま」をベースとして提供され、商品性、特定目的への適合性または第三者の権利の非侵害の黙示の保証を含みそれに限定され ない、明示的であるか黙示的であるかを問わない、なんらの保証も行われないものとします。

本製品が、外国為替および外国貿易管理法 (外為法) に定められる戦略物資等 (貨物または役務) に該当する場合、本製品を輸出または日本国外へ持 ち出す際には、サン・マイクロシステムズ株式会社の事前の書面による承諾を得ることのほか、外為法および関連法規に基づく輸出手続き、また 場合によっては、米国商務省または米国所轄官庁の許可を得ることが必要です。

本製品に含まれる HG-MinchoL、HG-MinchoL-Sun、HG-PMinchoL-Sun、HG-GothicB、H G-GothicB-Sun、および HG-PGothicB-Sun は、株式会社リ コーがリョービイマジクス株式会社からライセンス供与されたタイプフェースマスタをもとに作成されたものです。HeiseiMin-W3H は、株式会社 リコーが財団法人日本規格協会からライセンス供与されたタイプフェースマスタをもとに作成されたものです。フォントとして無断複製すること は禁止されています。

OPENLOOK、OpenBoot、JLE は、サン・マイクロシステムズ株式会社の登録商標です。

Wnn は、京都大学、株式会社アステック、オムロン株式会社で共同開発されたソフトウェアです。

Wnn6 は、オムロン株式会社、オムロンソフトウェア株式会社で共同開発されたソフトウェアです。Copyright OMRON Co., Ltd. 1995-2000. All Rights Reserved. Copyright OMRON SOFTWARE Co.,Ltd. 1995-2002 All Rights Reserved.

「ATOK」は、株式会社ジャストシステムの登録商標です。

「ATOK Server/ATOK12」は、株式会社ジャストシステムの著作物であり、「ATOK Server/ATOK12」にかかる著作権その他の権利は、株式会社 ジャストシステムおよび各権利者に帰属します。

「ATOK Server/ATOK12」に含まれる郵便番号辞書(7桁/5桁) は日本郵政公社が公開したデータを元に制作された物です(一部データの加工を行 なっています)。

「ATOK Server/ATOK12」に含まれるフェイスマーク辞書は、株式会社ビレッジセンターの許諾のもと、同社が発行する『インターネット・パソ コン通信フェイスマークガイド』に添付のものを使用しています。

Unicode は、Unicode, Inc. の商標です。

本書で参照されている製品やサービスに関しては、該当する会社または組織に直接お問い合わせください。

原典: Sun Cluster Geographic Edition Reference Manual

Part No: 819-4244-10

Revision A

# 目次

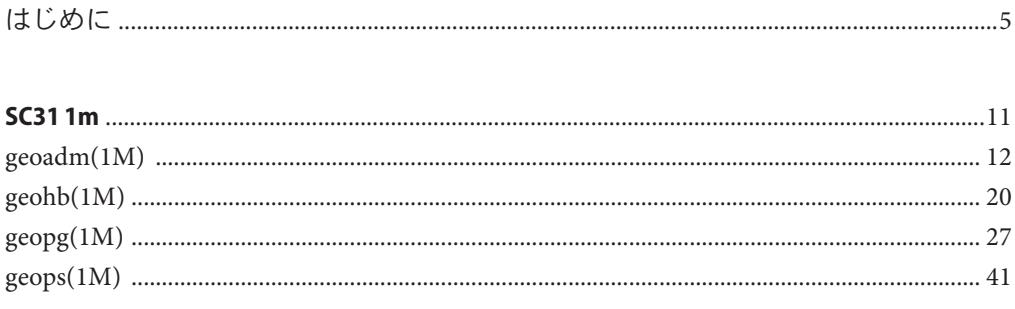

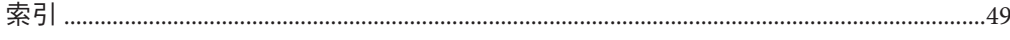

<span id="page-4-0"></span>『Sun Cluster Geographic Edition リファレンスマニュアル』では、SunTM Cluster Geographic Edition ソフトウェアのパブリックインタフェース (コマンドや関数など) のリファレンス情報を挙げています。このマニュアルは、Sun のソフトウェアとハー ドウェアについて幅広い知識を持つ、経験豊かなシステム管理者を対象としていま す。このマニュアルを計画または事前販売のガイドとして使用しないでください。 このマニュアルに記載されている情報は、SolarisTM オペレーティングシステム (Solaris OS) に関する知識と、Sun Cluster ソフトウェアとともに使用するボリュームマ ネージャーソフトウェアの専門知識があることを前提としています。

Solaris OS に不慣れなユーザーも、この OS に詳しいユーザーも、オンラインマ ニュアルページを使用して、使用している SPARC® ベースシステムとその機能につい ての情報を入手できます。

マニュアルページは、「このコマンドにはどのような機能があるか」という疑問に 簡潔に答えることを目的としています。通常、マニュアルページには、リファレン スマニュアルの内容が含まれています。一般マニュアルページは解説書としてでは なく、リファレンスマニュアルとして利用するのに適しています。

## リファレンスマニュアルの構成

次に、マニュアルページの各セクションと、それらのセクションで示される情報の 概要を示します。

- セクション1では、オペレーティングシステムで使用できるコマンドをアル ファベット順に説明しています。
- セクション 1M では、主にシステムの保守と管理のために使用されるコマンドを アルファベット順に説明しています。
- セクション2では、すべてのシステムコールについて説明しています。ほとんど のシステムコールには1つ以上のエラー復帰があります。エラー状態は、通常は 提示されることがない戻り値として示されます。
- セクション3では、さまざまなライブラリにある関数について説明しています。 ただし、UNIX® システムプリミティブを直接呼び出す関数については、セク ション2で説明しています。
- セクション4では、各種ファイルの形式について説明しています。また、ファイ ル形式を宣言する C 構造体を適用できる場合には、そのつど説明しています。
- ヤクション5では、文字セットテーブルなど、ほかのセクションには該当しない 情報を挙げています。
- セクション6では、使用できるゲームとデモについて説明しています。
- ヤクションァでは、特定のハードウェア周辺装置やデバイスドライバを参照す る、さまざまな特殊ファイルについて説明しています。また、STREAMS ソフト ウェアのドライバ、モジュール、STREAMS の一般的なシステムコールについて も説明します。
- セクション9では、カーネル環境で、デバイスドライバを記述する際に必要な参 照情報を示します。ここでは、デバイスドライバインタフェース (DDI) とドライ バ / カーネルインタフェース (DKI) という 2 つのデバイスドライバインタフェース 仕様について説明しています。
- ヤクション9Eでは、開発者がデバイスドライバに組み込むことができる。 DDI/DKI 両用、DDI 専用、および DKI 専用のエントリポイントルーチンについて 説明しています。
- セクション9Fでは、デバイスドライバで使用できるカーネル関数について説明し ています。
- ヤクション 9S では、ドライバとカーネル間で情報を共有するためにドライバが使 用するデータ構造について説明しています。

マニュアルページの一般形式は、次のようになります。通常、各マニュアルセク ションのマニュアルページはこの順序で示されますが、挙げられているのは必要な 項目だけです。たとえば、報告すべきバグがない場合は、「使用上の留意点」とい う項はありません。各セクションの詳細については intro ページを、マニュアルペー ジの一般的な情報については man(1) を参照してください。

- 名前 この項には、記載されているコマンドまたは関数の名前が示さ れ、続いてコマンドまたは関数の動作の概略が続きます。
- 形式 こっている。コマンドまたは関数の構文が示されます。標準パス 内にコマンドまたはファイルが存在しない場合は、フルパス名が 示されます。オプションと引数は、アルファベット順に並んでい ます。異なる順序で引数を指定する必要がある場合を除き、1 文 字の引数、引数の付いたオプションの順に示されています。

この項では、次の特殊文字を使用します。

- [ ] 括弧。角括弧に囲まれたオプションまたは引数は省略 できます。角括弧がない場合、その引数は必須です。
- .. . 省略符号。前の引数に複数の値を指定するか、または 前の引数を複数回指定できます。 (例:filename . を参 照してください。)
- | 区切り記号。一度に指定できるのは、この文字で分割 されている引数のうち 1 つだけです。
- { } 中括弧。中括弧に囲まれた複数のオプションまたは引 数は相互依存関係にあります。中括弧内のすべての文 字を1つの単位として扱います。
- プロトコル この項が使用されているのはサブセクション 3R 内だけであり、 プロトコルが記述されているファイルを示しています。

機能説明 この項では、サービスの機能と動作を定義します。つまり、コマ ンドの機能について簡単に説明します。オプションの説明や使用 例はここでは示されていません。対話形式のコマンド、サブコマ ンド、要求、マクロ、関数については、「使用法」で説明しま す。

IOCTL この項は、セクション 7 だけに含まれます。 ioctl(2) システム コールに適切なパラメタを提供するデバイスクラスのみが ioctl と呼ばれます。このデバイスクラスは独自の見出しを生成しま す。特定のデバイスに使用される ioctl コールは、そのデバイス のマニュアルページにアルファベット順に表示されています。 ioctl コールは特定のクラスのデバイスに使用します。これらの コールはすべて、mtio(7I) のように、io で終わります。

オプション この項では、コマンドのオプション名を一覧で挙げ、各オプ ションの動作の概略を示しています。オプションは入力する文字 どおりに示され、「形式」で出現する順序で一覧表示されていま す。オプションに対して引数が使用可能な場合は、そのオプ ションの項目に記載します。該当する場合は、デフォルト値も示 します。

- オペランド この項では、コマンドのオペランド一覧と、それらがコマンドの 動作に与える影響について説明します。
- 出力 こつつ この項では、コマンドによって生成される出力(標準出力、標準 エラー、または出力ファイル) について説明します。
- 戻り値 値を戻す関数のマニュアルページの場合、これらの戻り値と、戻 される条件を示します。関数が 0 または -1 のような定数だけを 戻す場合、その値と説明を記述します。それ以外の場合は、各関 数の戻り値を文章で説明します。void と宣言された関数には戻り 値がないため、ここでは扱いません。
- エラー エラーが発生した場合、ほとんどの関数はエラーコードをグロー バル変数 errno に格納し、エラーの理由を示します。この項で は、関数が生成しうるすべてのエラーコードの一覧 (アル ファベット順) と、各エラーの発生条件を示します。

使用法 この項では、詳しい説明を要する特殊な規則、機能、コマンドが 示されています。組み込み機能については、次の小項目で説明し ています。

> Commands Modifiers Variables Expressions Input Grammar

使用例 この項では、コマンドまたは関数の使用例と使用法を説明しま す。可能なかぎり、コマンド行の入力とマシンの応答を含む、完 全な例を示しています。例が挙げられている場合は、必ずプロン プト example% が示されています。スーパーユーザーとして入力 する必要があるコマンドについては、example# というプロンプ トになります。例の後には、説明、変数置換規則または戻り値を 示します。ほとんどの例は、「形式」、「説明」、「オプ ション」、「使用法」の概念を示すものとなっています。

- 環境変数 この項には、コマンドまたは関数が影響を与えるすべての環境変 数の一覧を示し、その影響について簡単に説明します。
- 終了ステータス この項では、コマンドが呼び出しプログラムまたはシェルへ戻す 値と、それらの値が戻される原因となる条件が一覧表示されま す。通常、正常終了には 0 が返され、0 以外の値はそれぞれのエ ラー状態を示します。
- ファイル マニュアルページが参照するファイルや関連ファイル、コマンド によって作成されるファイル、コマンドが必要とするファイルな どの名前を示し、そのあとに各ファイルの概要を示しています。
- 属性 こつてでは、コマンド、ユーティリティーおよびデバイスドライ バの一覧を示し、それぞれの属性タイプとその対応値を定義しま す。詳細は、attributes(5) のマニュアルページを参照してくだ さい。
- 関連項目 関連するマニュアルページ、当社のマニュアル、および一般の出 版物が示されています。
- 診断 エラーの発生状況の簡単な説明と、診断メッセージが示されてい ます。
- 警告 作業に重大な影響を及ぼす可能性のある特殊な状況についての警 告を挙げています。警告は診断のリストではありません。
- 注意事項 どの項にも該当しない補足的な情報が示されています。この項で は参考情報を挙げています。重要不可欠な情報はこの項では説明 しません。
- 使用上の留意点 すでに発見されているバグについて説明しています。可能な場合 は対処法も示しています。

<span id="page-10-0"></span>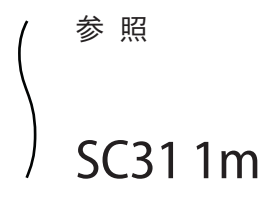

説明

- <span id="page-11-0"></span>geoadm – ローカルクラスタ上の Sun Cluster Geographic Edition インフラストラク チャーを有効または無効にする 名前
- **/usr/cluster/bin/geoadm** [*subcommand*] -? 形式

**/usr/cluster/bin/geoadm** -V

**/usr/cluster/bin/geoadm show**

**/usr/cluster/bin/geoadm start**

**/usr/cluster/bin/geoadm status**

**/usr/cluster/bin/geoadm stop** [-f | -i ]

geoadm コマンドは、ローカルクラスタ上の Sun Cluster Geographic Edition インフラス トラクチャーを有効または無効にします。このコマンドを使用すると、Sun Cluster Geographic Edition ソフトウェアがクラスタ上で有効であるかどうかも確認できま す。

インストール後、Sun Cluster Geographic Edition 製品は、コマンド geoadm start を実 行して有効にする必要があります。このコマンドにより、クラスタはパートナー シップに参加し、保護グループをホストできるようになります。geoadm start コマ ンドは、クラスタ上の Sun Cluster Geographic Edition モジュールのロックを解除す る、高可用性インフラストラクチャーを構成します。

geoadm stop コマンドは、高可用性インフラストラクチャーを停止し、Sun Cluster Geographic Edition モジュールはクラスタ上でロックされたままになります。製品 パッケージを削除する前に geoadm stop コマンドを実行します。

注 **–** geoadm stop コマンドは、次の条件下でのみ、クラスタ上の Sun Cluster Geographic Edition モジュールを問題なく無効にすることができます。そのクラスタ が関与している保護グループのすべてのローカル状態が Offline か Unknown である こと。

クラスタの 1 つのノードで geoadm start コマンドまたは geoadm stop コマンドを実 行すると、クラスタ全体に影響します。

geoadm コマンドを使用して Sun Cluster Geographic Edition インフラストラクチャーを 有効または無効にするには、コマンド実行者に、適切な、役割に基づくアクセス制 御 (Role-Based Access Control、RBAC) 権利のプロファイルが割り当てられている必 要があります。

ルートアクセス権を持っている場合は、あらゆる処理を行う権限があります。ルー トアクセス権を持っていない場合は、次の RBAC 権が適用されます。

■ 基本的な **Solaris** ユーザー。Sun Cluster Geographic Edition エンティティーについ ての情報は、geopg list、geohb list、geops list などのコマンドを実行して確 認できます。

■ **Geo** 管理。「基本的な Solaris ユーザー」アクセス権を持つユーザーに認められ ているあらゆる読み取り処理が行えます。また、geohb create、geopg switchover、geoadm start、geoadm stop などの管理作業や構成作業も行うこと ができます。

詳細については、rbac(5) のマニュアルページと『Sun Cluster Geographic Edition のシ ステム管理』の「Sun Cluster Geographic Edition ソフトウェアと RBAC」を参照して ください。

このコマンドの書式は次のとおりです。

geoadm [*subcommand*] [*options*] [*operands*]

*subcommand* は、*options* に -?、-o、- V、または -v が指定されている場合にかぎり 省略可能です。

このコマンドの各オプションには、長い形式と短い形式があります。この 2 つの形 式については、このマニュアルページのオプションの節で説明します。

サポートされているサブコマンドは次のとおりです。 サブコマンド

show

Sun Cluster Geographic Edition ソフトウェアがクラスタ上で有効であるどうかを表 示します。

### start

クラスタ上で Sun Cluster Geographic Edition インフラストラクチャーを構成し、 有効にします。

### status

ローカルクラスタ上の Sun Cluster Geographic Edition エンティティーの実行時状 態を表示します。

status サブコマンドを実行する前に、ローカルクラスタに Sun Cluster Geographic Edition ソフトウェアをインストールしておく必要があります。status サブコマ ンドは、クラスタがパートナーシップに対して有効に設定されたかどうかにかか わらず実行できます。

status サブコマンドは次の情報を表示します。

- ローカルクラスタがパートナーシップに対して有効であるかどうか。
- ローカルクラスタがパートナーシップに関与しているかどうか。クラスタが パートナーシップに関与している場合、status サブコマンドはすべてのパー トナーシップメンバーを表示します。
- ハートビートの状態。
- 保護グループの状態。
- 進行中のトランザクションの状態。

各状態の取りうる値の詳細については、詳細説明の節を参照してください。

stop

クラスタ上で Sun Cluster Geographic Edition インフラストラクチャーおよび構成 を無効にします。

注意 **–** stopサブコマンドを正常に実行するためには、クラスタ上のすべての保護 グループが Offline 状態になっている必要があります。

stop サブコマンドは、クラスタ上のクラスタ状態と Sun Cluster Geographic Edition インフラストラクチャーリソースグループを削除しますが、stop サブコマンド はデータ複製リソースグループは削除しません。

Sun Cluster Geographic Edition インフラストラクチャーが再度有効になり、構成さ れるのは、stop サブコマンドを実行したあとに初めて start サブコマンドを実行 した時点です。

次のオプションがサポートされています。 オプション

-?

--help

ヘルプ情報を表示します。このオプションを指定すると、その他の処理は実行さ れません。

このオプションを指定するとき、サブコマンドは指定してもしなくてもかまいま せん。

このオプションをサブコマンドなしで指定した場合、このコマンドのサブコマン ドリストが表示されます。

このオプションをサブコマンド付きで指定した場合、そのサブコマンドの使用方 法が表示されます。

一部のシェルでは、疑問符は特別な文字として解釈される場合があります。引用 符 (-"?") またはエスケープ文字を使用して、パターンマッチングを回避します。

 $-f$ 

--force

Sun Cluster Geographic Edition インフラストラクチャーが無効にしている間に、コ マンド確認の質問をバイパスすることを示します。

-i

--interactive

Sun Cluster Geographic Edition インフラストラクチャーが無効にする場合に、対話 型のコマンド確認の質問を表示することを示します。

-V

--version

コマンドのバージョンを表示します。

このオプションには、サブコマンドやオペランドなどのオプションは指定しない でください。サブコマンドやオペランドなどのオプションは無視されます。-V オプションは、コマンドのバージョンを表示するだけです。その他の処理は行い ません。

次の節で状態を説明します。 詳細説明

- パートナーシップの状態では、ローカルクラスタの状態のみが表示されます。パー トナーシップは次のいずれかの状態をとることができます。 パートナーシップ の状態
	- OK パートナークラスタは接続されています。
	- エラー パートナークラスタは切断されています。

同期の状態では、パートナーシップのすべてのクラスタの状態が表示されます。 パートナーシップの同期は次の状態をとることができます。 同期の状態

- OK パートナークラスタ間で構成は同期しています。
- エラー パートナークラスタ上で構成が異なります。再度パートナー シップの同期をとる必要があります。
- 不整合 アートナークラスタは個別に構成されています。したがって、 あるクラスタで構成を削除し、パートナークラスタの構成をコ ピーする必要があります。
- Unknown パートナー同士が接続されていないため、情報にアクセスでき ません。

クラスタ間リソース管理 (Intercluster Resource Management、ICRM) 接続の状態とし て、リモートクラスタ上で実行中のクラスタ管理エージェントの状態が表示されま す。ICRM 接続の状態は、次のいずれかになります。 クラスタ間のリ ソース管理接続の 状態

- OK インスパートナークラスタ上の ICRM モジュールが相互に通信でき る。
- エラー ローカルクラスタ上の ICRM モジュールは、リモートクラスタ上 の ICRM モジュールと通信できない。
- ハートビートの状態では、ローカルクラスタの状態のみが表示されます。ハート ビートは次のいずれかの状態をとることができます。 ハートビートの状 態
	- OK ハートビート監視が有効で、パートナークラスタはタイムアウ トと再試行の期間内に応答しています。
	- エラー ハートビート監視が実行中ですが、パートナークラスタが応答 せず、再試行がタイムアウトしています。

オフライン ハートビート監視がオフラインです。

- ハートビートプラグインの状態には、ローカルクラスタの状態のみが表示されま す。ハートビートプラグインは次のいずれかの状態をとることができます。 OK パートナークラスタは応答しています。 非アクティブ プラグインは使用されていません。これは、その他のプラグイ ンが応答しない場合に再試行に使用されるスタンバイプラグイ ンです。 応答なし パートナークラスタは応答していません。 保護グループの状態では、保護グループのすべてのクラスタの全般的な状態が表示 されます。全般的な保護グループは次のいずれかの状態をとることができます。 OK 保護グループがオンラインで、アプリケーションリソースグ ループがオンラインで、またデータ複製が実行中です。 オフライン 保護グループがアクティブではありません。 Degraded 保護グループとアプリケーショングループがオンラインです が、データ複製が動作していないか、部分的なエラー状態にあ ります。 エラー 保護グループがオンラインですが、構成、データ複製、リソー スグループなど、パートナーシップの少なくとも1つのコンポー ネントがエラー状態にあります。 Unknown 保護グループはオンラインですが、構成、データ複製、リソー スグループなど、パートナーシップの少なくとも1つのコンポー ネントの状態が不明です。 保護グループの構成の状態としては、単一のクラスタの状態だけが表示されます。 保護グループの構成の状態は、次のいずれかになります。 OK 保護グループ構成はクラスタ上で検証され、エラーはありませ  $h<sub>o</sub>$ エラー 保護グループ構成の検証結果がエラーです。保護グループを再 度検証する必要があります。 Unknown パートナークラスタが切断されているため、情報にアクセスで きません。 データ複製の状態では、1 つのクラスタ上の保護グループに対して構成されている データ複製の状態が表示されます。保護グループのデータ複製の状態は、次のいず れかになります。 ハートビートプラ グインの状態 保護グループの状 態 設定 データ複製の状態
	- OK データ複製は構成され、オンラインで、エラーなく実行されて います。
	- Degraded データ複製はオフであるか、部分的なエラー状態にあります。

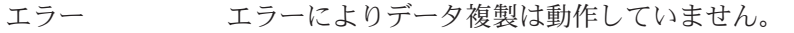

なし データ複製は構成されていません。

Unknown パートナー同士が接続されていないため、情報にアクセスでき ません。

リソースグループの状態では、1 つのクラスタ上の保護グループに対して構成され ているリソースグループの状態が表示されます。保護グループのリソースグループ の状態は、次のいずれかになります。 リソースグループ の状態

> OK 主クラスタ上ではすべてのリソースグループがオンラインで、 二次クラスタ上ではすべてのリソースグループがオフラインま たは未管理状態です。

- エラー 主クラスタ上では一部のリソースグループがオンラインではな く、二次クラスタ上では一部のリソースグループがオフライン または未管理状態ではありません。
- Unknown パートナー同士が接続されていないため、情報にアクセスでき ません。

次の終了ステータスが返されます。 終了状態

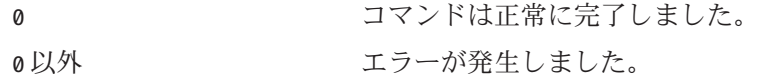

例 **1** Sun Cluster Geographic Editionインフラストラクチャーの有効化 使用例

> 次の geoadm コマンドは、ローカルクラスタ上の Sun Cluster Geographic Edition 制御 モジュールを有効にします。

### # **geoadm start**

例 **2** Sun Cluster Geographic Editionインフラストラクチャーの無効化

次の geoadm コマンドは、Sun Cluster Geographic Edition インフラストラクチャーを有 効化したときに作成されたインフラストラクチャーリソースグループを削除しま す。

### **# geoadm stop**

例 **3** Sun Cluster Geographic Editionインフラストラクチャーの状態のチェック

次の geoadm コマンドは、Sun Cluster Geographic Edition インフラストラクチャーが ローカルクラスタ上で有効になっているかどうかを表示し、有効になっている場合 はそのインフラストラクチャーのあるノードも表示します。

例 **3** Sun Cluster Geographic Editionインフラストラクチャーの状態のチェック *(*続き*)*

```
# geoadm show
--- CLUSTER LEVEL INFORMATION ---
Sun Cluster Geographic Edition is active on:
node phys-paris-2, cluster cluster-paris
```
Command execution successful #

例 **4** Sun Cluster Geographic Editionソフトウェアの実行時の状態の監視

次の geoadm コマンドは、Sun Cluster Geographic Edition が有効なクラスタの実行時の 状態を表示します。

```
# geoadm status
Cluster: cluster-paris
Partnership "paris-newyork-ps": OK
  Partner clusters : cluster-newyork
  Synchronization : OK
  ICRM Connection :OK
  Heartbeat "paris-to-newyork" monitoring "cluster-newyork": OK
    Heartbeat plug-in "ping plugin" : Inactive
    Heartbeat plug-in "tcp_udp_plugin" : OK
Protection group "tcpg" : OK
  Partnership : "paris-newyork-ps"
  Synchronization : OK
  Cluster cluster-paris : OK
  Role : Primary
  PG activation state : Activated
  Configuration : OK
  Data replication : OK
  Resource groups : OK
 Cluster cluster-newyork : OK
    Role : Secondary
    PG activation state : Activated
    Configuration : OK
    Data replication : OK
    Resource groups : OK
Pending operations
Protection group "tcpg" : Start
```
次の属性の詳細については、attributes(5) のマニュアルページを参照してくださ  $V_{\lambda_{\circ}}$ 属性

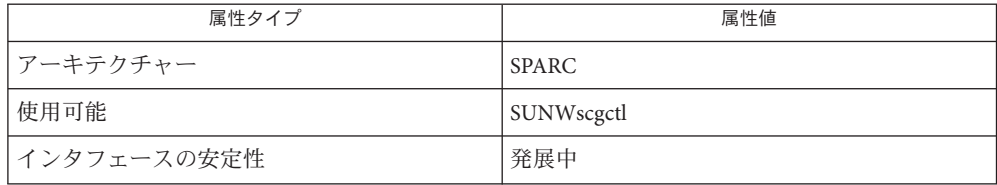

参照

rbac(5)、geohb(1M)、geopg(1M)、geops(1M)

- <span id="page-19-0"></span>geohb – ハートビートメカニズムの構成と管理を行う 名前
- **/usr/cluster/bin/geohb** -? 形式

**/usr/cluster/bin/geohb** -V

**/usr/cluster/bin/geohb add-plugin** *pluginname heartbeatname* -p *property* [-p...]

**/usr/cluster/bin/geohb create** *heartbeatname* -r *clusterlist* [-p *property*] [-p...]

**/usr/cluster/bin/geohb delete** *heartbeatname*

**/usr/cluster/bin/geohb list** *heartbeatname* ...

**/usr/cluster/bin/geohb modify-plugin** -p *property* [-p...] *pluginname heartbeatname*

**/usr/cluster/bin/geohb remove-plugin** *pluginname heartbeatname*

**/usr/cluster/bin/geohb set-prop** [-p *property*] [-p...] *heartbeatname* ...

geohb コマンドを使用すると、ハートビートメカニズムの構成と管理を行うことが できます。 説明

> ハートビートとは、2 つのクラスタ、つまり要求側クラスタと応答側クラスタの間 のモニターです。パートナーシップを作成することで、1 方向に 1 つ、2 つのハート ビートが確立されます。たとえば、主クラスタ cluster-paris と二次クラスタ cluster-newyork 間のパートナーシップには、2 つのハートビートが含まれます。一 方のハートビートには、cluster-paris が要求側として記録され、cluster-newyork が応答側として記録されます。他方のハートビートには、cluster-newyork が要求 側として記録され、cluster-newyork が応答側として記録されます。

> Sun Cluster Geographic Edition ソフトウェアは、主プラグインである TCP/UDP プラ グインとバックアップである ping プラグインに基づく、デフォルトのハートビート メカニズムを提供しています。geohb コマンドを使用すると、ハートビートの構成 と維持を行うことができます。たとえば、次のような作業を行えます。

- パートナーシップに参加するクラスタ間のハートビートの構成。ハートビート の構成には、関連するプラグインの構成が含まれます。
- ハートビートのプロパティーの作成または削除。
- ハートビートに関連付けられたプラグインの追加、変更、および削除。
- ハートビートおよびそれに関連付けられたプラグインの現在の構成の取得。

geohb コマンドは、パートナーシップに対して有効になっているクラスタ上で実行 します。

geohb コマンドを実行してハートビートメカニズムの構成と管理を行うには、コマ ンド実行者に、適切な、役割に基づくアクセス制御 (Role-Based Access Control、 BAC) 権利のプロファイルが割り当てられている必要があります。

ルートアクセス権を持っている場合は、あらゆる処理を行う権限があります。ルー トアクセス権を持っていない場合は、次の RBAC 権が適用されます。

- 基本的な Solaris ユーザー。Sun Cluster Geographic Edition エンティティーについ ての情報は、geopg list、geohb list、geops list などのコマンドを実行して確 認できます。
- **Geo** 管理。「基本的な Solaris ユーザー」アクセス権を持つユーザーに認められ ているあらゆる読み取り処理が行えます。また、geohb create、geopg switchover、geoadm start、geoadm stop などの管理作業や構成作業も行うこと ができます。

詳細については、rbac(5) のマニュアルページと『Sun Cluster Geographic Edition のシ ステム管理』の「Sun Cluster Geographic Edition ソフトウェアと RBAC」を参照して ください。

このコマンドの書式は次のとおりです。

geohb [*subcommand*] [*options*] [*operands*]

*subcommand* は、*options* に -?、-o、- V、または -v が指定されている場合にかぎり 省略可能です。

このコマンドの各オプションには、長い形式と短い形式があります。この2つの形 式については、このマニュアルページのオプションの節で説明します。

#### サポートされているサブコマンドは次のとおりです。 サブコマンド

### add-plugin

既存のハートビートにプラグインを追加します。カスタムプラグインを指定する 場合は、Query\_cmd プロパティーを使用してカスタムプラグインコマンドへのパ スも指定する必要があります。

### create

ハートビートを作成します。ハートビートの状態を監視するには、geoadm(1M) コマンドを実行します。ハートビートを動作させるには、リモートクラスタを構 成する必要があります。

注**–**カスタムハートビートを作成する場合は、パートナーシップが縮退モードの ままになるのを防ぐため、プラグインを1つ以上追加する必要があります。

### delete

ハートビートを削除します。

list

既存の構成情報を表示します。

### modify-plugin

ハートビートプラグインのプロパティーを変更します。

remove-plugin ハートビートからプラグインを除去します。 set-prop

ハートビートプロパティーを変更します。

オプション

次のオプションがサポートされています。

-?

 $-$ -help

ヘルプ情報を表示します。このオプションを指定すると、その他の処理は実行さ れません。

このオプションを指定するとき、サブコマンドは指定してもしなくてもかまいま せん。

このオプションをサブコマンドなしで指定した場合、このコマンドのサブコマン ドリストが表示されます。

このオプションをサブコマンド付きで指定した場合、そのサブコマンドの使用方 法が表示されます。

一部のシェルでは、疑問符は特別な文字として解釈される場合があります。引用 符 (-"?") またはエスケープ文字を使用して、パターンマッチングを回避します。

-p *property*

--property *property*

ハートビートまたはハートビートプラグインのプロパティーを指定します。

ハートビートプロパティーに値を割り当てるには、*name*=*statement* ペアを使用し ます。複数の文を使用することで、複数のプロパティーを一度に設定できます。

これらのプロパティーの値は作成時に割り当てられ、実行時にチューニング可能 です。

現在定義されているプロパティーについては、詳細説明の節を参照してくださ い。

-r *clusterlist*

--remote-cluster *clusterlist*

ローカルクラスタがハートビート監視を確立する必要がある相手のリモートクラ スタの名前を指定します。

-V

--version

コマンドのバージョンを表示します。

このオプションには、サブコマンドやオペランドなどのオプションは指定しない でください。サブコマンドやオペランドなどのオプションは無視されます。-V オプションは、コマンドのバージョンを表示するだけです。その他の処理は行い ません。

次のオペランドがサポートされています。 オペランド

### *heartbeatname*

ローカルクラスタ上のハートビートに識別子を指定します。新しいハートビート を作成しようとして、指定した識別子がすでに存在する場合、geohb create コマ ンドは失敗します。

### *pluginname*

ハートビートプラグインの名前を指定します。

- 次の節では、ハートビートとハートビートプラグインのプロパティーを説明しま す。 詳細説明
- 次のハートビートのプロパティーを指定できます。 ハートビートのプ

### Query\_interval

ロパティー

ハートビート状態要求の間隔を秒単位で指定します。応答がないまま 3 つの Query\_interval 期間が経過すると、プラグインは emergency モードとなります。 応答がないままさらに Query\_interval 期間が経過すると、プラグインはタイム アウトとなり、error モードとなります。

オプションのプロパティーです。

タイプ: 整数型

チューニングの推奨事項: このプロパティーの値は作成時に割り当てられ、実行 時に調整ができます。

デフォルト値 : 120 秒。

ハートビートプラグインのプロパティーは、ハートビートがどのように機能するか を決定します。 ハートビートプラ グインのプロパ ティー

### Plugin\_properties

プラグインに固有のプロパティー文字列を指定します。

オプションのプロパティーです。

タイプ: 文字列型

チューニングの推奨事項: このプロパティーの値は作成時に割り当てられ、実行 時に調整ができます。

デフォルト値: なし。ただしデフォルトのハートビートプラグイン tcp\_udp\_plugin と ping-plugin を使用するハートビートを除く。

tcp\_udp\_plugin プラグインに関しては、この文字列の書式は *remote\_IP\_address* /UDP/2084[/ipsec],*remote\_IP\_address*/TCP/2084[/ipsec] とあらかじめ定義されて います。*remote\_IP\_address* 引数はパートナークラスタの IP アドレスを指定しま す。オプションの /ipsec 文字列は、プラグインが IPsec を使用することを示して います。

ping-plugin の場合、この文字列の書式は *remote\_IP\_address* として事前に定義さ れています。*remote\_IP\_address* はパートナークラスタの IP アドレスを指定しま す。

Query\_cmd

ハートビート状態要求を行うコマンドのパスを指定します。

プラグインが事前に定義されたプラグインを指定していない場合、必須プロパ ティーです。

タイプ: 文字列型

チューニングの推奨事項: このプロパティーの値は作成時に割り当てられ、実行 時に調整ができます。

デフォルト値 : なし

### Requester\_agent

要求元エージェントへの絶対パスを指定します。

オプションのプロパティーです。

タイプ: 文字列型

チューニングの推奨事項: デフォルトプラグイン用のこのプロパティーの値は、 テスト目的以外には調整しないでください。

デフォルト値 : なし

### Responder\_agent

応答側エージェントへの絶対パスを指定します。

オプションのプロパティーです。

タイプ: 文字列型

チューニングの推奨事項: デフォルトプラグイン用のこのプロパティーの値は、 テスト目的以外には調整しないでください。

デフォルト値 : なし

Type

プラグインのタイプを指定します。Primary または Backup のいずれかに設定しま す。

必須プロパティーです。

### タイプ: 列挙型

チューニングの推奨事項: このプロパティーの値は作成時に割り当てられ、実行 時に調整ができます。

デフォルト値:なし。ただしデフォルトのハートビート名 ping\_plugin を持つ ハートビートを除く。この場合、デフォルト値は Backup です。

次の終了ステータスが返されます。 終了状態

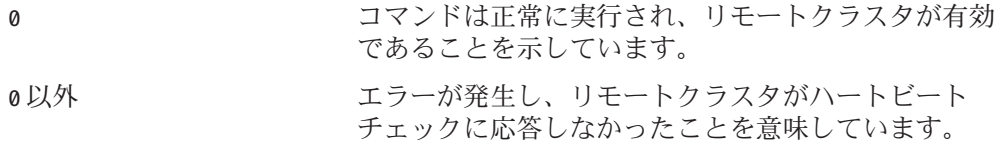

例**1** ハートビートの作成 使用例

> 次の geohb コマンドは、ローカルクラスタとクラスタ cluster-newyork 間でやりと りされる paris-to-newyork という名前のハートビートを作成します。

# **geohb create paris-to-newyork** -r **cluster-newyork**

例**2** ハートビートプラグインの作成

次の geohb コマンドは、ハートビート paris-to-newyork のハートビートプラグイ ン、command1 を作成します。

# **geohb add-plugin command1 paris-to-newyork** -p **Query\_cmd=/usr/bin/hb/**

例**3** ハートビートの変更

次の geohb コマンドは、cluster-paris と cluster-newyork 間のデフォルトのハート ビートのプロパティーを変更します。

# **geohb set-prop -p Query\_interval=60 hb\_cluster-paris~cluster-newyork**

例**4** ハートビートプラグインの変更

次の geohb コマンドは、デフォルトのTCP/UDP プラグインである tcp\_udp\_plugin のプロパティーを変更して、TCP だけを使用するようにします。

# **geohb modify-plugin -p Plugin\_properties=paris-cluster/TCP/2084 \ tcp\_udp\_plugin hb\_cluster-paris~cluster-newyork**

例**5** ハートビートからのプラグインの削除

次の geohb コマンドは、ハートビート paris-to-newyork からプラグイン command1 を 削除します。

### # **geohb remove-plugin command1 paris-to-newyork**

属性

次の属性の詳細については、attributes(5) のマニュアルページを参照してくださ  $\mathcal{V}^{\, \mathcal{I}^{\, \circ}}$ 

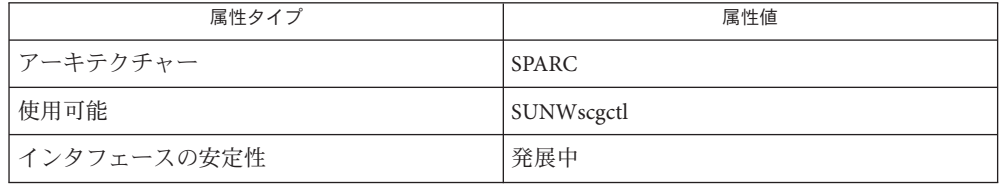

参照

rbac(5), geops( $1M$ )

## geopg – 保護グループの作成または管理を行う

#### **/usr/cluster/bin/geopg** -? 形式

<span id="page-26-0"></span>名前

説明

### **/usr/cluster/bin/geopg** -V

- **/usr/cluster/bin/geopg add-device-group** -p *property* [-p...] *devicegroupname protectiongroupname*
- **/usr/cluster/bin/geopg add-resource-group** *resourcegroup* [,*resourcegroup*...] *protectiongroupname*
- **/usr/cluster/bin/geopg create** *protectiongroupname* -s *partnershipname* -o *localrole* [-d *datareplicationtype*] [-p *property*] [-p...]
- **/usr/cluster/bin/geopg delete** *protectiongroupname*
- **/usr/cluster/bin/geopg get** [*protectiongroupname*] -s *partnershipname*
- **/usr/cluster/bin/geopg list** [*protectiongroupname*] [...]
- **/usr/cluster/bin/geopg modify-device-group** *devicegroupname protectiongroupname* -p *property* [-p...]
- **/usr/cluster/bin/geopg remove-device-group** *devicegroupname protectiongroupname*
- **/usr/cluster/bin/geopg remove-resource-group** *resourcegroup* [,*resourcegroup*...] *protectiongroupname*
- **/usr/cluster/bin/geopg set-prop** *protectiongroupname* -p *property* [-p...]
- **/usr/cluster/bin/geopg start** *protectiongroupname* -e [ [local] | [広域]] [-n]
- **/usr/cluster/bin/geopg stop** *protectiongroupname* -e [ [local] | [広域]] [-D]
- **/usr/cluster/bin/geopg switchover** -m *newprimaryclustername protectiongroupname*  $[-f]$
- **/usr/cluster/bin/geopg takeover** [-f] *protectiongroupname*
- **/usr/cluster/bin/geopg update** *protectiongroupname*
- **/usr/cluster/bin/geopg validate** *protectiongroupname*

geopg コマンドを使用すると、保護グループの構成と維持を行うことができます。 たとえば、次のような作業を行えます。

- パートナーシップに参加するクラスタ間での保護グループの構成。この作業に は、関連付けられたデータ複製パラメータの構成が含まれます。
- リソースグループおよびデータ複製ディスクデバイスグループの追加または削 除。
- 保護グループのプロパティーと関連付けられたデータ複製パラメータの追加、 変更、および削除。
- 特定の保護グループまたはすべての定義済み保護グループの現在の構成の取 得。
- 保護グループのアクティブ化。
- 保護グループのアクティブ化の解除。
- 保護グループのロールの切り替え。
- 保護グループの主ロールのテイクオーバー。

保護グループを作成する前には、保護グループをホストするクラスタがすでにパー トナーシップ内に存在する必要があります。

geopg コマンドを実行して保護グループまたはデータ複製ディスクデバイスグルー プの作成、変更、または削除を行うには、コマンド実行者に、適切な、役割に基づ くアクセス制御 (Role-Based Access Control、RBAC) 権利のプロファイルが割り当て られている必要があります。

ルートアクセス権を持っている場合は、あらゆる処理を行う権限があります。ルー トアクセス権を持っていない場合は、次の RBAC 権が適用されます。

- 基本的な **Solaris** ユーザー。Sun Cluster Geographic Edition エンティティーについ ての情報は、geopg list、geohb list、geops list などのコマンドを実行して確 認できます。
- **Geo** 管理。「基本的な Solaris ユーザー」アクセス権を持つユーザーに認められ ているあらゆる読み取り処理が行えます。また、geohb create、geopg switchover、geoadm start、geoadm stop などの管理作業や構成作業も行うこと ができます。

詳細については、rbac(5) のマニュアルページと『Sun Cluster Geographic Edition のシ ステム管理』の「Sun Cluster Geographic Edition ソフトウェアと RBAC」を参照して ください。

このコマンドの書式は次のとおりです。

geopg [*subcommand*] [*options*] [*operands*]

*subcommand* は、*options* に -?、-o、- V、または -v が指定されている場合にかぎり 省略可能です。

このコマンドの各オプションには、長い形式と短い形式があります。この 2 つの形 式については、このマニュアルページのオプションの節で説明します。

サポートされているサブコマンドは次のとおりです。 サブコマンド

add-device-group

データ複製ディスクデバイスグループを保護グループの一部にすることができま す。

add-resource-group

アプリケーションリソースグループを保護グループの一部にすることができま す。

保護グループがオンラインの状態でリソースグループを追加する場合は、リソー スグループの状態が unmanaged または online である必要があります。unmanaged 状態のリソースグループを起動するには、geopg start コマンドを実行します。

保護グループがオフラインの状態でリソースグループを追加する場合は、リソー スグループの状態が unmanaged である必要があります。リソースグループがオフ ラインの場合は、オフラインの保護グループに追加する前に、unmanaged 状態に します。

create

既存のパートナーシップ内に保護グループを作成します。

保護グループを作成する場合、管理モジュールはローカル構成を更新し、リモー トクラスタに構成の変更を通知します。

delete

保護グループを削除します。

get

パートナークラスタから構成を取得することにより、リモートパートナークラス タ上の既存の保護グループのローカル構成を作成します。保護グループの名前を 指定しなかった場合、リモートクラスタ上のパートナーシップ用に構成されたす べての保護グループは、ローカルクラスタ上に作成されます。

list

保護グループに関する次の情報を表示します。

- 定義済みの保護グループ
- 保護グループに組み込まれたリソースグループ
- 運用状能の情報

保護グループの名前を指定しなかった場合、list サブコマンドは、ローカルク ラスタ上で構成されたすべての保護グループの情報を表示します。

### modify-device-group

データ複製ディスクデバイスグループのプロパティーを変更します。

remove-device-group

保護グループからデータ複製ディスクデバイスグループを削除します。

データ複製デバイスグループを削除しても、データ複製は停止せず、またその データ複製デバイスグループのデータ複製状態は変更されません。

### remove-resource-group

保護グループからリソースグループを削除します。

アプリケーションリソースグループを削除しても、アプリケーションリソースグ ループは unmanaged 状態に変更されません。

set-prop

保護グループのプロパティーを変更します。

start

保護グループを起動します。保護グループを起動したとき、クラスタ上の保護グ ループのロールは、保護グループを作成したとき割り当てたロールになります。

start サブコマンドは scswitch -Z -g *resourcegroups* コマンドを実行して、リソー スおよびリソースグループを保護グループの管理下に置きます。このコマンドの 使用法については、scswitch(1M) のマニュアルページを参照してください。

保護グループは、次のレベルで開始することができます。

- 保護グループが構成されたすべてのクラスタ上。
- 保護グループの主クラスタ上のみ。二次クラスタは非アクティブ状態のまま になります。
- 主クラスタがアクティブ状能になったあとで、保護グループの二次クラスタ 上のみ。

保護グループを開始すると、次のイベントを発生させることができます。

- 保護グループの構成の検証。
- クラスタによる、ある操作が完了したかどうかの判別。
- データ複製の記動。
- 保護されたアプリケーションの起動。
- パートナーに到達可能である場合、パートナークラスタへの保護グループの アクティブ化の通知。

stop

保護グループを停止します。保護グループは、次のレベルで停止することができ ます。

- 保護グループが構成されたすべてのクラスタ上。
- 保護グループの主クラスタ上のみ。二次クラスタはアクティブ状態のままに なります。
- 保護グループの二次クラスタ上のみ(主クラスタが非アクティブ状態にされた 後)。

保護グループを停止すると、次のイベントを発生させることができます。

- 保護グループのオフライン化。
- 使用しているデータ複製機能によっては、データ複製の停止。
- 保護されたアプリケーションの停止。

■ アプリケーションクラスタが到達可能である場合、パートナークラスタは、 保護グループが停止したという通知を受け取ります。

switchover

保護グループのクラスタの割り当て済みロールを切り替えます。スイッチオー バーを実行するためには、保護グループを起動しておく必要があります。

takeover

パートナークラスタの状態を考慮することなく、あるクラスタを強制的に 主 ク ラスタにします。

二次クラスタからテイクオーバーを行う場合で、クラスタがパートナークラスタ と通信できる場合、Sun Cluster Geographic Edition ソフトウェアは、パートナーク ラスタのロールを切り替えて、パートナークラスタを新しい二次クラスタにしま す。この操作は、スイッチオーバーと同じではありません。保護グループは新し い二次クラスタ上で非アクティブになります。

geopg takeover コマンドが正常に実行されたあとで二次クラスタ上の保護グルー プを再びアクティブにする場合は、データ回復とデータの同期処理が必要になる ことがあります。

注 **–** 可能な場合は、geopg takeover コマンドの代わりに geopg switchover コマン ドを実行して、パートナークラスタ間での調整を行い、複製されたデータの損失 を回避します。

geopg takeover コマンドは、主クラスタが使用できないか、突然ダウンタイムが 発生した場合にのみ実行してください。そのような状況では、潜在的なデータの 消失と修復のほか、二次クラスタ上の保護グループの再アクティブ化が避けられ ません。

update

ローカル保護グループの構成情報とそのパートナーの構成情報を再同期させま す。geopg update コマンドは、ローカルクラスタ上の保護グループの構成を、 パートナークラスタの構成で上書きします。

validate

動的な値の妥当性検査を実行することで、ローカルクラスタ上の保護グループを 検証します。

次のオプションがサポートされています。 オプション

-?

--help

ヘルプ情報を表示します。このオプションを指定すると、その他の処理は実行さ れません。

このオプションを指定するとき、サブコマンドは指定してもしなくてもかまいま せん。

このオプションをサブコマンドなしで指定した場合、このコマンドのサブコマン ドリストが表示されます。

このオプションをサブコマンド付きで指定した場合、そのサブコマンドの使用方 法が表示されます。

一部のシェルでは、疑問符は特別な文字として解釈される場合があります。引用 符 (-"?") またはエスケープ文字を使用して、パターンマッチングを回避します。

-D

--only-datarep

保護グループをアクティブにしたまま、データ複製のみのアクティブ化を解除す る必要があることを指定します。このオプションを使用しない場合、保護グルー プ全体でアクティブ化が解除されます。データ複製サブシステムをすでに停止し た保護グループを停止するには、geopg stop コマンドをもう一度実行し、このオ プションを除外する必要があります。

### -d *datareplicationtype*

--datarep-type *datareplicationtype*

保護グループのクラスタ間のデータ複製に関するデータ複製メカニズムを指定し ます。

*datareptype* は、次のいずれかの文字列である必要があります。

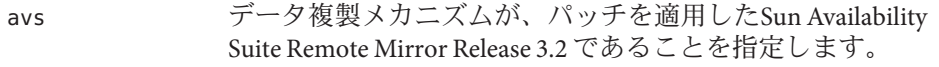

- srdf データ複製メカニズムが EMC Symmetrix Remote Data Facility で あることを指定します。
- truecopy データ複製メカニズムが Hitachi TrueCopy であることを指定し ます。この製品は、Sun StorEdge™ 9970/9980 Array または Hitachi Lightning 9900 Series ストレージハードウェアを必要と する、Command and Control Interface RAID-Manager/Solaris Version 01-10-03/02 とともに動作します。

-e <local|global>

--scope <local|global>

コマンドをローカルクラスタに対してだけ実行させるか ( local)、あるいは保護 グループが構成されている両方のクラスタに対して実行させるか (global) を指定 します。

-f

--force

ユーザーに確認することなく、強制的にコマンドを実行します。

-m *newprimarycluster*

--primary *newprimarycluster*

保護グループの新しい主クラスタにするクラスタの名前を指定します。

-n

--nodatarep

データ複製を、当該保護グループに使用してはならないことを指定します。この オプションを省略すると、データ複製は保護グループと同時に始まります。

- -o *localrole*
- --role *localrole*

create サブコマンドととに使用した場合、ローカルクラスタのロールを PRIMARY または SECONDARY のいずれかに指定します。geopg switchover コマンドを実行す ることで、クラスタのロールを変更できます。

- -p *property*
- --property *property* 保護グループのプロパティーを設定します。

保護グループプロパティーに値を割り当てるには、 *name*=*statement* ペア文を使用 します。複数の文を使用して、一度に複数のプロパティーを設定できます。

定義済みのプロパティーについては、詳細説明の節を参照してください。

- -s *partnershipname*
- --partnership *partnershipname* 保護グループの構成を行うパートナーシップの名前を指定します。
- -V
- --version

コマンドのバージョンを表示します。

このオプションには、サブコマンドやオペランドなどのオプションは指定しない でください。サブコマンドやオペランドなどのオプションは無視されます。-V オプションは、コマンドのバージョンを表示するだけです。その他の処理は行い ません。

次のオペランドを指定できます。 オペランド

#### *devicegroupname*

新規作成する、または保護グループに追加するディスクデバイスグループの名前 を指定します。

*protectiongroupname*

保護グループの名前を指定します。このオプションを使用して指定されている保 護グループがすでに存在する場合、create サブコマンドは失敗します。指定さ れた保護グループが有効ではない場合、modify サブコマンドは失敗します。

*resourcegroupname*

保護グループに追加する、または保護グループから削除するリソースグループを コンマで区切って指定します。指定したリソースグループはすでに定義されてい る必要があります。

保護グループがオンラインの状態でリソースグループを追加する場合は、リソー スグループの状態が unmanaged または online である必要があります。unmanaged 状態のリソースグループを起動するには、geopg start コマンドを実行します。

保護グループがオフラインの状態でリソースグループを追加する場合は、リソー スグループを追加する前にリソースグループの状態を unmanaged にする必要があ ります。

次の表にプロパティーを示します。これらのプロパティーの値は作成時に割り当て られます。true や false などのプロパティー値は、大文字と小文字は区別されませ ん。プロパティー調整のタイミングについての詳細は、プロパティー説明に示され ています。 詳細説明

Description 一般的な保護グ

保護グループについて説明します。 ループのプロパ ティー

オプションのプロパティーです。

タイプ: 文字列型

デフォルト値 : なし

チューニングの推奨事項: 作成時に割り当て、実行時に調整することを推奨しま す。

RoleChange\_ActionArgs

保護グループのスイッチオーバーまたはテイクオーバーの間、ロール変更コール バックスクリプトと組み合わせるシステム定義の引数に続く引数を指定します。

オプションのプロパティーです。

タイプ: 文字列型

デフォルト値: なし

チューニングの推奨事項: 作成時に割り当て、実行時に調整することを推奨しま す。

RoleChange\_ActionCmd

保護グループの主クラスタが変わる場合に実行する実行可能ファイルの絶対パス を指定します。このファイルが、保護グループをホストする両方のパートナーク ラスタの全ノードに存在するようにしてください。このスクリプトは、新しい主 クラスタ上でアプリケーションリソースグループがオンラインになる前に実行さ れます。

オプションのプロパティーです。

タイプ: 文字列型

デフォルト値: なし

チューニングの推奨事項: 作成時に割り当て、実行時に調整することを推奨しま す。

Timeout

Sun Cluster Geographic Edition ソフトウェアが、start、stop、switchover、 takeover などの geopg コマンドの実行後、応答を待つ最長時間を秒数で指定しま す。timeout 内にコマンドから応答がない場合、Sun Cluster Geographic Edition ソ フトウェアは、配下で実行されたコマンドが最終的に成功する場合でも、操作が タイムアウトになったと報告します。

timeout 間隔は、クラスタごとに処理に適用されます。ローカルスコープを持つ 処理が指定された timeout 間隔を過ぎても完了しない場合、この処理はタイムア ウトします。

適用範囲が Global である処理には、ローカルクラスタに対するアクションとリ モートクラスタに対するアクションが含まれます。ローカルアクションとリモー トアクションは、個別に時間が測定されます。このため、指定された timeout 間 隔を過ぎてもローカル処理が完了しないか、指定された timeout 間隔を過ぎても リモート処理が完了しない場合、グローバルスコープを持つ処理はタイムアウト します。

たとえば、次の処理はローカルスコープ指定で開始されます。

# geopg start -e Local *protectiongroupname*

timeout プロパティーを 3000 秒に設定すると、3000 秒を過ぎても geopg start 処 理が完了しないとこの処理はタイムアウトします。

同じ操作をグローバルスコープで行う場合、次のようにします。

# geopg start -e Global *protectiongroupname*

timeout プロパティーを 3000 秒に設定すると、3000 秒を過ぎてもローカルクラス タ上で処理が完了しないか、あるいは 3000 秒を過ぎてもリモートクラスタ上で 処理が完了しない場合、geopg start はタイムアウトします。ローカルアク ションに 1500 秒かかり、リモートアクションに 1500 秒かかる場合、処理はタイ ムアウトしません。

保護グループの timeout 値は、一部のサブ操作に適用される見積もり値です。 timeout 値は操作全体には適用されません。したがって、保護グループのすべて の操作が timeout 間隔によって所要時間を計測されるわけではありません。たと えば、データ構造を初期化して処理の前提条件が満たされているか確認するため にかかる時間は、timeout 間隔内の時間として計算されません。

このリリースにおける timeout プロパティーの最大値は 1,000,000 秒です。

オプションのプロパティーです。

タイプ: 整数型。少なくとも最小値 20 が必要です。

デフォルト値 : 3600 秒。

チューニングの推奨事項: 作成時に割り当て、実行時に調整することを推奨しま す。

Sun Availability Suite のデータ複製のプ ロパティー

デバイスグループのプロパティー: Enable\_volume\_set

ファイル内で定義されているボリュームセットが有効であるかどうかを定義しま す。True か False のいずれかに設定します (大文字と小文字の区別なし)。

オプションのプロパティーです。

タイプ: ブール型

チューニングの推奨事項: このプロパティーは、作成、複製、または同期の最中 に正常に検証されたあとでは調整できません。

デフォルト値 : False。

デバイスグループのプロパティー: Local\_logical\_host ディスクデバイスグループの複製に使用されるローカル論理ホスト名を定義しま す。論理ホスト名では下線 (\_) を使用しないでください。

必須プロパティーです。

タイプ: 文字列型

チューニングの推奨事項: このプロパティーは、作成、複製、または同期の最中 に正常に検証されたあとでは調整できません。

デフォルト値 : なし

データ複製のプロパティー: Nodelist 複製メカニズムのプライマリになることができるマシンのホスト名のリストで す。このリストはコンマで区切ります。

オプションのプロパティーです。

タイプ: 文字配列型

チューニングの推奨事項: このプロパティーを調整できるのは保護グループがオ フラインの状態にある場合だけです。

デフォルト値 : クラスタ内のすべてのノード

デバイスグループのプロパティー: Remote\_logical\_host ディスクデバイスグループの複製に使用されるリモート論理ホスト名を指定しま す。

必須プロパティーです。

タイプ: 文字列型

チューニングの推奨事項: このプロパティーは、作成、複製、または同期の最中 に正常に検証されたあとでは調整できません。

デフォルト値: なし

Hitachi TrueCopyデー タ複製タイプのプ ロパティー

データ複製のプロパティー: Cluster\_das データが書き込まれるディスクデバイスグループのリストです。リストはコンマ で区切ります。

オプションのプロパティーです。

タイプ: 文字配列型

チューニングの推奨事項: このプロパティーはいつでも調整できます。

デフォルト値 · 空。

デバイスグループのプロパティー: Fence\_level

ディスクデバイスグループにより使用されるフェンスレベルを定義します。 フェンスレベルにより、そのディスクデバイスグループの主ボリュームおよび二 次ボリューム間での整合性のレベルが決定されます。とりうる値は data、 status、never、および async です。

このプロパティーは、現在のペア状態が SMPL のときに、任意の有効な Fence levelに設定できます。

注意 **–**主クラスタ上のアプリケーション障害を防ぐには、Fence\_level をneverま たは async に指定します。Fence\_level パラメタが never または async に設定され ていないと、二次サイトに障害が発生した際にデータ複製が正しく行われない可 能性があります。

data と status は、特殊な状況下で必要になる場合があるため、Fence\_level パラ メータがこれらの値に設定されないようにするプログラムは使用しないでくださ い。

data または status の Fence\_level を使用する特別なニーズがある場合は、ご購 入先に問い合わせてください。

必須プロパティーです。

タイプ: 列挙型

チューニングの推奨事項: このプロパティーを調整できるのは保護グループがオ フラインの状態にある場合だけです。Hitachi TrueCopy デバイスグループの場 合、ペアがすでに作成されていれば、このプロパティーはペアの現在の Fence\_level のみに設定できます。既存のペアの Fence\_level を変更したい場合 は、先に Hitachi TrueCopy CCI コマンドを使用して Fence\_level を変更したあ と、Fence\_level のプロパティーを調整します。

Remote Data機能の データ複製タイプ のプロパティー

デフォルト値 : なし

データ複製のプロパティー: Nodelist 複製メカニズムのプライマリになることができるマシンのホスト名のリストで す。このリストはコンマで区切ります。

オプションのプロパティーです。

タイプ: 文字配列型

チューニングの推奨事項: このプロパティーはいつでも調整できます。

デフォルト値: 空。

データ複製のプロパティー: Cluster\_das EMC Symmetrix

> データが書き込まれるディスクデバイスグループのリストです。リストはコンマ で区切ります。

オプションのプロパティーです。

タイプ: 文字配列型

チューニングの推奨事項: このプロパティーは、両方のパートナークラスタ上で 保護グループがオフラインである場合にのみ調整できます。

デフォルト値: 空。

データ複製のプロパティー: DG\_or\_CG

デバイス識別子を "SRDF Device Group" として指定します。このプロパティーは DG に設定します。

オプションのプロパティーです。

タイプ: 文字列型

チューニングの推奨事項: このプロパティはユーザーが調整することはできませ  $h<sub>o</sub>$ 

デフォルト値 : DG。

データ複製のプロパティー: Nodelist 複製メカニズムのプライマリになることができるマシンのホスト名のリストで す。このリストはコンマで区切ります。

オプションのプロパティーです。

タイプ: 文字配列型

チューニングの推奨事項: このプロパティーはいつでも調整できます。

デフォルト値: 空。

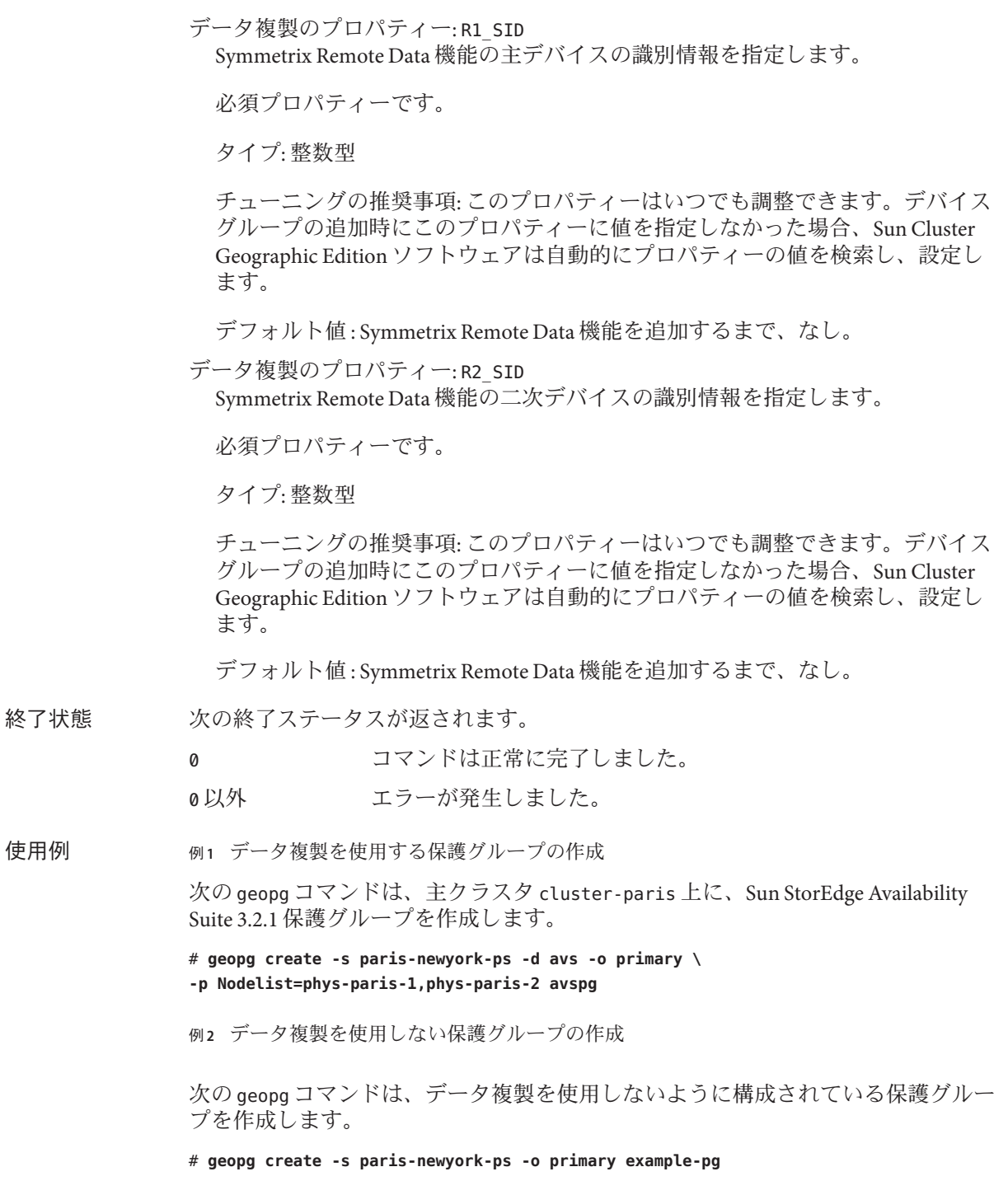

例**3** アプリケーションリソースグループをオンラインにしたまま保護グループを削除する

次の geopg コマンドは、2 つのアプリケーションリソースグループ apprg1 と apprg2 をオンラインにしたまま保護グループ avspg を削除します。保護グループからアプ リケーションリソースグループを除去し、続いて保護グループを削除します。

- # **geopg remove-resource-group apprg1,apprg2 avspg**
- # **geopg stop -e global avspg**
- # **geopg delete avspg**
- 例**4** 保護グループの変更

次の geopg コマンドは、保護グループ avspg のタイムアウトのプロパティーを変更 します。

### # **geopg set-prop -p Timeout=3000 avspg**

例 **5** Sun StorEdge Availability Suite 3.2.1保護グループへのデータ複製デバイスグループの追加

次の geopg コマンドは、avspg 保護グループ内に、Sun StorEdge Availability Suite 3.2.1 データ複製デバイスグループを作成します。

# **geopg add-device-group -p Local\_logical\_host=lh-paris-1 \ -p Remote\_logical\_host=lh-newyork-1 avsdg avspg**

次の属性の詳細については、attributes(5) のマニュアルページを参照してくださ い。

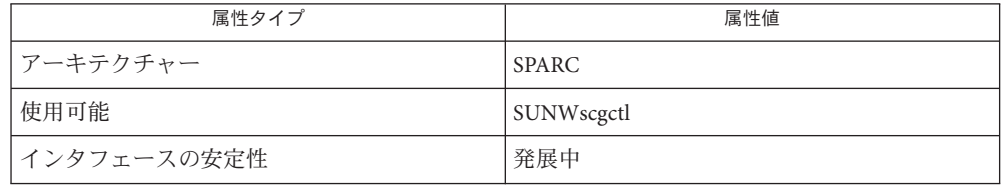

参照

属性

rbac(5),  $qeops(1M)$ 

- <span id="page-40-0"></span>geops – クラスタ間のパートナーシップの作成、構成、管理を行う 名前
- **/usr/cluster/bin/geops** [*subcommand*] -? 形式

**/usr/cluster/bin/geops** -V

**/usr/cluster/bin/geops add-trust** -c *remotepartnerclustername*

- **/usr/cluster/bin/geops create** -c *remotepartnerclustername partnershipname* [-h *heartbeatname*] [-p *property* [,...]]
- **/usr/cluster/bin/geops join-partnership** *remoteclustername partnershipname* [-h *heartbeatname*]

**/usr/cluster/bin/geops leave-partnership** *partnershipname*

**/usr/cluster/bin/geops list** *partnershipname*

**/usr/cluster/bin/geops remove-trust** -c *remotepartnerclustername*

**/usr/cluster/bin/geops set-prop** *partnershipname* -p *property* [,...]

**/usr/cluster/bin/geops update** *partnershipname*

**/usr/cluster/bin/geops verify-trust** [-c *remotepartnerclustername*]

geops コマンドを使用すると、クラスタ間で定義されているパートナーシップを作 成、構成、および管理することができます。パートナーシップとは、アプリケー ションが障害に対して保護されるクラスタインフラストラクチャーを定義するクラ スタのペアです。 説明

> 2つのクラスタのパートナーシップを作成する前に、この2つのクラスタがお互い を信頼するように構成します。

パートナーシップにはクラスタ間で実行されるハートビートが必要です。パート ナークラスタはハートビートを使用してお互いを監視します。

Sun Cluster Geographic Edition ソフトウェアは、すべてのリモートパートナーに、 パートナーシップ構成の変更を通知します。

geops コマンドは、パートナーシップに対して有効になっているクラスタ上で実行 します。

geops コマンドを実行してパートナーシップを作成、構成、および管理するには、 コマンド実行者に、適切な、役割に基づくアクセス制御 (Role-Based Access Control、RBAC) 権利のプロファイルが割り当てられている必要があります。

ルートアクセス権を持っている場合は、あらゆる処理を行う権限があります。ルー トアクセス権を持っていない場合は、次の RBAC 権が適用されます。

**■ 基本的な Solaris** ユーザー。Sun Cluster Geographic Edition エンティティーについ ての情報は、geopg list、geohb list、geops list などのコマンドを実行して確 認できます。

■ **Geo** 管理。「基本的な Solaris ユーザー」アクセス権を持つユーザーに認められ ているあらゆる読み取り処理が行えます。また、geohb create、geopg switchover、geoadm start、geoadm stop などの管理作業や構成作業も行うこと ができます。

注**–**次のサブコマンドを実行するには、ルートアクセス権が必要です。

- geops add-trust
- geops remove-trust
- geops verify-trust

詳細については、rbac(5) のマニュアルページと『Sun Cluster Geographic Edition のシ ステム管理』の「Sun Cluster Geographic Edition ソフトウェアと RBAC」を参照して ください。

このコマンドの書式は次のとおりです。

geops [*subcommand*] [*options*] [*operands*]

*subcommand* は、*options* に -?、-o、- V、または -v が指定されている場合にかぎり 省略可能です。

このコマンドの各オプションには、長い形式と短い形式があります。この 2 つの形 式については、このマニュアルページのオプションの節で説明します。

サポートされているサブコマンドは次のとおりです。 サブコマンド

add-trust

リモートクラスタの公開鍵を取得し、これらの鍵をローカルクラスタの各ノード の truststore ファイルに追加します。truststore ファイルは、 /etc/opt/SUNWcacao/security/jsse/truststore にあります。

同じノードの truststore ファイル内に、同じ別名を持つエントリがすでに存在し ている場合、この truststore ファイルには新しい鍵は追加されません。既存のエ ントリに新しい鍵とは異なる鍵が含まれている場合、新しい鍵を追加する前に、 このエントリを truststore ファイルから削除してください。

create

ローカルクラスタとリモートクラスタの間のパートナーシップを作成します。2 つのクラスタがお互いを信頼するように構成します。

join-partnership

ローカルクラスタを既存のパートナーシップに結合できるようにします。

すでにパートナーシップのメンバーであるクラスタ上で geops join-partnership コマンドを実行すると、リモートクラスタのパートナーシップ構成が、ローカル クラスタのパートナーシップ構成を上書きします。

leave-partnership

パートナーシップからローカルクラスタを削除します。このサブコマンドによ り、パートナーシップに参加している最後のクラスタが離脱した時点で、パート ナーシップが削除されます。

list

パートナーシップ構成情報を表示します。

remove-trust

ローカルノード上の truststore ファイルからリモートクラスタの鍵をすべて削 除します。新しい鍵を追加する前に、ローカルホストからリモートクラスタの鍵 をすべて削除してください。

クラスタから鍵を削除するには、クラスタの各ノードで、remove-trust サブコマ ンドを実行します。

set-prop

パートナーシップのプロパティーを変更します。このサブコマンドはローカルク ラスタ構成を更新し、リモートパートナークラスタに構成の変更を通知します。

update

パートナークラスタと情報を同期化します。geops update コマンドは、ローカル クラスタの構成を、リモートパートナークラスタの構成で上書きします。

クラスタがパートナークラスタと接続されていない状況では、このサブコマンド を実行してもパートナーシップを更新することはできません。

リモートパートナークラスタが停止している場合は、ローカルクラスタを変更し てもリモートパートナークラスタに伝播しない可能性があります。

verify-trust

リモートクラスタ上のノード情報を取得し、ローカルホストからリモートクラス タの全ノードに対する、セキュリティー保護された Java Management Extensions (JMX) 接続を確立します。verify-trust サブコマンドは、リモートクラスタと ローカルクラスタが証明書を正しく交換したかどうかを確認します。

リモートクラスタを指定しなかった場合は、verify-trust サブコマンドにより、 ローカルホストとローカルクラスタ上のその他のノード間の接続が確認されま す。

次のオプションがサポートされています。 オプション

-?

--help

ヘルプ情報を表示します。このオプションを指定すると、その他の処理は実行さ れません。

このオプションを指定するとき、サブコマンドは指定してもしなくてもかまいま せん。

このオプションをサブコマンドなしで指定した場合、このコマンドのサブコマン ドリストが表示されます。

このオプションをサブコマンド付きで指定した場合、そのサブコマンドの使用方 法が表示されます。

一部のシェルでは、疑問符は特別な文字として解釈される場合があります。引用 符 (-"?") またはエスケープ文字を使用して、パターンマッチングを回避します。

-c *remoteclustername*

--cluster *remoteclustername*

パートナーシップの形成に使用するクラスタの論理ホスト名を指定します。論理 ホスト名は Sun Cluster Geographic Edition ソフトウェアにより使用され、リモー トパートナークラスタの名前に対応します。たとえば、リモートパートナークラ スタ名は次のようになります。

### cluster-paris

このオプションと add-trust、remote-trust、または verify-trust サブコマンド を使用すると、リモートクラスタ上の公開鍵が格納される別名が指定されます。 リモートクラスタ上の証明書の別名は、次のパターンにします。

*remotepartnercluster*.certificate[0-9]\*

リモートクラスタに属する鍵の別名は、このパターンに一致するようにしてくだ さい。

注 **–** remove-trustサブコマンドは、add-trustサブコマンドで追加された鍵と、 次のパターンに一致する別名を持つ鍵だけを削除します。

*remotepartnercluster*.certificate[0-9]\*.

### -h *heartbeatname*

--heartbeat-name *heartbeatname*

パートナーが使用できるかを監視するために、ローカルクラスタが使用できる パートナークラスタ上のハートビートの識別子を指定します。 geops コマンドで ハートビートを指定する前に geohb コマンドを実行してハートビートを作成する 必要があります。

このオプションを省略すると、Sun Cluster Geographic Edition ソフトウェアはメン バークラスタ間でデフォルトのハートビートメカニズムを使用します。

### -p *property*

--property *property*

パートナーシップのプロパティーの値を指定します。複数の文を使用することで 一度に複数のプロパティーを指定できます。

プロパティーの詳細については、詳細説明の節を参照してください。

### -V

--version

コマンドのバージョンを表示します。

このオプションには、サブコマンドやオペランドなどのオプションは指定しない でください。サブコマンドやオペランドなどのオプションは無視されます。-V オプションは、コマンドのバージョンを表示するだけです。その他の処理は行い ません。

次のオペランドを指定できます。 オペランド

*partnershipname* パートナーシップの名前を指定します。

次の節では、パートナーシップのプロパティーを説明します。これらのプロパ ティーは作成時に設定され、実行時に調整可能です。 詳細説明

#### Description パートナーシップ

のプロパティー

パートナーシップの説明です。

オプションのプロパティーです。

タイプ: 文字列型

デフォルト値: 空の文字列。

### Notification\_ActionCmd

ハートビート喪失通知が発行された時点でトリガーされるスクリプトまたはコマ ンドへのパスを指定します。

オプションのプロパティーです。

タイプ: 文字列型

デフォルト値: 空の文字列。

Sun Cluster Geographic Edition ソフトウェアでは、ハートビート喪失通知が発行さ れる際にコマンドが実行されるように指定できます。Notification\_ActionCmd プ ロパティーを使用することで、コマンドへのパスを指定できます。コマンドは ルートアクセス権を使用して実行されるため、ファイルにはルート所有権と実行 アクセス権が必要です。Notification ActionCmd と Notification EmailAddrs の 両方のプロパティーが設定されている場合、Notification\_ActionCmd プロパ ティーに指定されたコマンドが実行されたあと、電子メールが送信されます。

注意**–**ハートビート喪失は、接続が失われた原因ではなく、リモートクラスタと の接続が失われたことだけを示します。ハートビート監視が接続を失っても、 ハートビート接続を失ったリモートクラスタは機能し続ける場合があります。

このため、Notification actioncmd パラメータに指定するスクリプト内に注意し てください。たとえば、Notification\_actioncmd スクリプト内に強制テイクオー バーまたはスイッチオーバーを指定した場合、その必要がなくても、テイクオー バーまたはスイッチオーバーが実行される可能性があります。

Notification\_EmailAddrs

ハートビート喪失通知の発行時のメッセージの送信先の電子メールアドレスを指 定します。各電子メールアドレスをコンマで区切ることにより、複数の電子メー ルアドレスを指定できます。

オプションのプロパティーです。

タイプ: 文字配列型

デフォルト値: 空の文字列。

Notification\_EmailAddrs プロパティーと Notification\_ActionCmd プロパティーは、 ハートビート喪失イベントでの通知を有効にします。ハートビート喪失イベントは 各パートナーシップクラスタで検出され、イベントが検出されるクラスタでローカ ルに通知が出されます。電子メールアドレスおよび通知アクションパスは、パート ナーシップの各クラスタ上で有効である必要があります。

次の終了ステータスが返されます。 終了状態

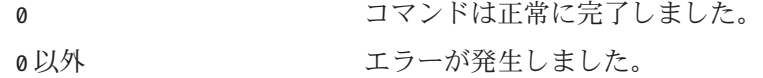

例 **1** 2つのクラスタ間に信頼を追加 使用例

> 次の geops コマンドは、クラスタ cluster-paris と cluster-newyork の間に信頼を追 加します。

1. クラスタ cluster-newyork を、クラスタ cluster-paris 上の信頼に追加します。

cluster-paris# **/usr/cluster/bin/geops add-trust -c cluster-newyork**

鍵は、cluster-newyork.certificate*number* という別名を持つクラスタ cluster-paris の全ノードに格納されます。

2. クラスタ cluster-paris を、クラスタ cluster-newyork 上の信頼に追加します。

cluster-newyork# **/usr/cluster/bin/geops add-trust -c cluster-paris**

3. 2 つのクラスタ間の信頼を確認します。

cluster-paris# **/usr/cluster/bin/geops verify-trust -c cluster-newyork** cluster-newyork# **/usr/cluster/bin/geops verify-trust -c cluster-paris**

例**2** パートナーシップの作成

次の geops コマンドは、クラスタ cluster-paris 上にパートナーシップ paris-newyork-ps を作成します。

例 **2** パートナーシップの作成 *(*続き*)*

cluster-paris# **geops create -c cluster-newyork -p Description=Transatlantic \ -p Notification\_emailaddrs=sysadmin@companyX.com paris-newyork-ps**

例**3** パートナーシップへの参加

次の geops コマンドは、パートナーシップ paris-newyork-ps 内の cluster-paris と cluster-newyork を結合します。

cluster-paris# **geops join-partnership cluster-newyork paris-newyork-ps**

例**4** パートナーシップの変更

次の geops コマンドは、cluster-paris の電子メール通知アドレスを変更します。

cluster-paris# **geops set-prop -p Notification\_emailaddrs=operations@companyX.com \ paris-newyork-ps**

例**5** パートナーシップからの離脱

次の geops コマンドは、パートナーシップ paris-newyork-ps からクラスタ cluster-paris を削除します。

cluster-paris# **geops leave-partnership paris-newyork-ps**

例**6** パートナーシップの再同期

次の geops コマンドは、パートナーシップ paris-newyork-ps を再同期します。

geops update コマンドは、ローカルクラスタの構成を、リモートパートナークラス タの構成で上書きします。

# **geops update paris-newyork-ps**

次の属性の詳細については、attributes(5) のマニュアルページを参照してくださ い。

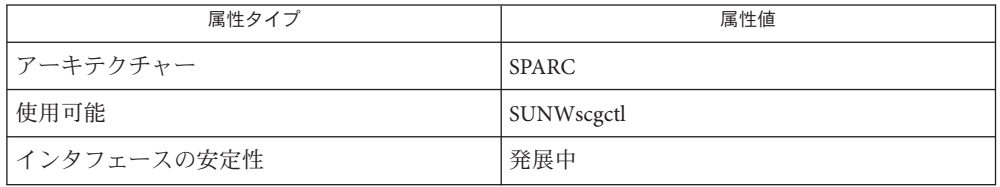

属性

参照 rbac(5)

# <span id="page-48-0"></span>索引

## **G**

geoadm、Sun Cluster Geographic Edition インフラス トラクチャーの有効化、無効化、状態表示, [12](#page-11-0) geohb、ハートビートメカニズムの構成と管理。 , [20](#page-19-0) geopg、保護グループの作成または管理。, [27](#page-26-0) geops、クラスタ間のパートナーシップの作成、

構成、管理。, [41](#page-40-0)

## **S**

Sun Cluster Geographic Edition インフラストラク チャーの状態表示、geoadm, [12](#page-11-0) Sun Cluster Geographic Edition インフラストラク チャーの無効化、geoadm, [12](#page-11-0) Sun Cluster Geographic Edition インフラストラク チャーの有効化、geoadm, [12](#page-11-0)

く クラスタ間のパートナーシップの作成、構成、管 理、geops, [41](#page-40-0)

は ハートビートメカニズムの構成と管理、 geohb, [20](#page-19-0)

ほ

保護グループの作成または管理、geopg, [27](#page-26-0)